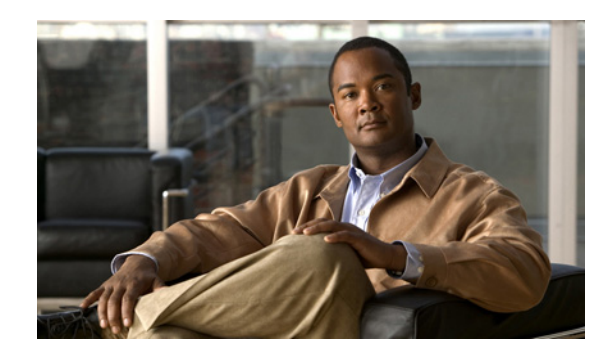

# **APPENDIX F**

# **Repository Views**

A view is a stored query accessible as a virtual table composed of the result set of a query. Unlike ordinary tables (base tables) in a relational database, a view does not form part of the physical schema; it is a dynamic and virtual table computed or collated from data in the database. Changing the data in a table alters the data shown in subsequent invocations of the view.

The advantages of repository views are as follows:

- Data security: Provides an additional level of table security by restricting access to a pre-determined set of rows and/or columns of a table.
- **•** Provides an easy way to query data from different data sources like a single table.
- **•** Useful when developing complex reports based on multiple tables.

This appendix contains the following sections:

- **•** [Creating Repository Views, page F-1](#page-0-0)
- **•** [Using Views in Prime Fulfillment, page F-2](#page-1-0)

# <span id="page-0-0"></span>**Creating Repository Views**

This section describes how to create views in Sybase repository and Oracle repository.

- **•** [Creating Views Sybase Repository, page F-1](#page-0-1)
- **•** [Creating Views in Oracle Repository, page F-2](#page-1-1)

# <span id="page-0-1"></span>**Creating Views Sybase Repository**

#### **New and Upgrade Installation**

All the views available in Cisco Prime Fulfillment (see the [Using Views in Prime Fulfillment, page F-2](#page-1-0)) are created as part of the new and upgrade installation of Prime Fulfillment 6.2.

Г

# <span id="page-1-1"></span>**Creating Views in Oracle Repository**

#### **New and Upgrade Installation**

To create repository views (see the [Using Views in Prime Fulfillment, page F-2\)](#page-1-0) in new and upgrade installation of Cisco Prime Fulfillment 6.2, follow these steps:

**Step 1** Copy the **schema.tar** file to the Oracle server and then extract all files into a directory.

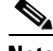

**Note** The schema information is held in the schema.tar file in the software package. Obtain the correct package (schemas can change between packages) and extract the **schema.tar** file from the package.

- **Step 2** Navigate to the directory containing the expanded schema, then go to the **ddl/6.0** sub-directory.
- **Step 3** Run the command **sqlplus**.
- **Step 4** Log in as sysdba and provide the DBA privileges to the Prime Fulfillment user using the command: **GRANT DBA, CONNECT, RESOURCE TO <isc\_user>;**
- **Step 5** Log in with the username and password previously created.
- **Step 6** Enter the SQL command **start DBViews.sql;**

This will create all the views in Oracle repository.

# <span id="page-1-0"></span>**Using Views in Prime Fulfillment**

The different views available in Prime Fulfillment are as follows:

- **•** [Summary View, page F-2](#page-1-2)
- **•** [Site View, page F-4](#page-3-0)
- **•** [Customer View, page F-5](#page-4-0)
- **•** [Region View, page F-5](#page-4-1)

### <span id="page-1-3"></span><span id="page-1-2"></span>**Summary View**

You can query using the column name for summary view. [Table F-1](#page-1-3) describes the column name and its type name.

*Table F-1 Summary view column names*

| <b>Column Name</b>    | <b>Type Name</b> |
|-----------------------|------------------|
| SR Number             | Integer          |
| <b>SR STATE</b>       | Integer          |
| SR_Last_Modified_Time | Varchar          |

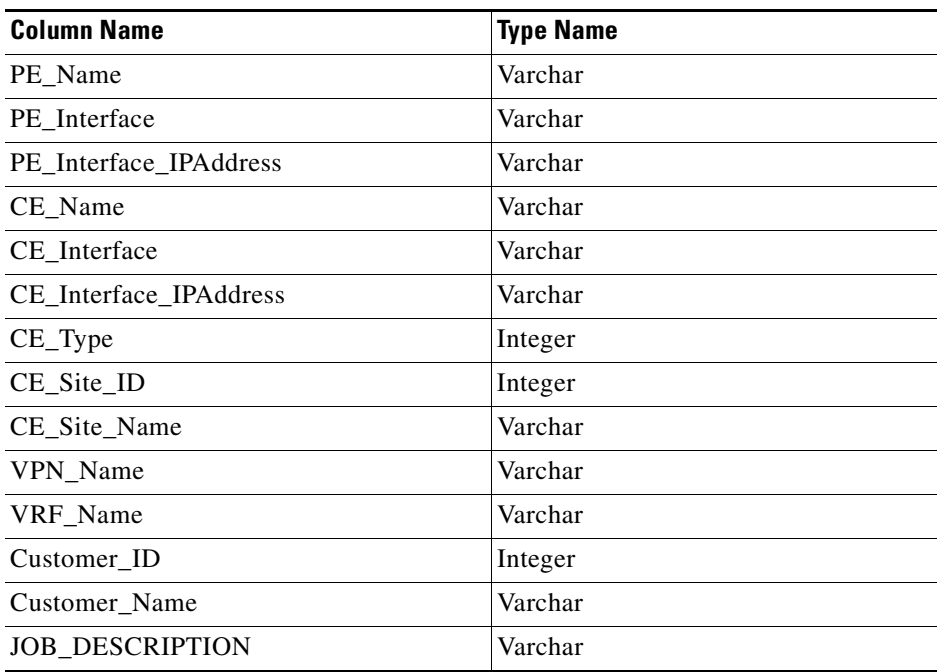

#### *Table F-1 Summary view column names (continued)*

The description of the column name is as follows:

- **•** SR\_Number—Service Request Number, represents the service request JOB ID that is available on the Service Request page in the Prime Fulfillment GUI
- **•** SR\_STATE—State of the Service Request and the following table maps the value in the database and its associated state:

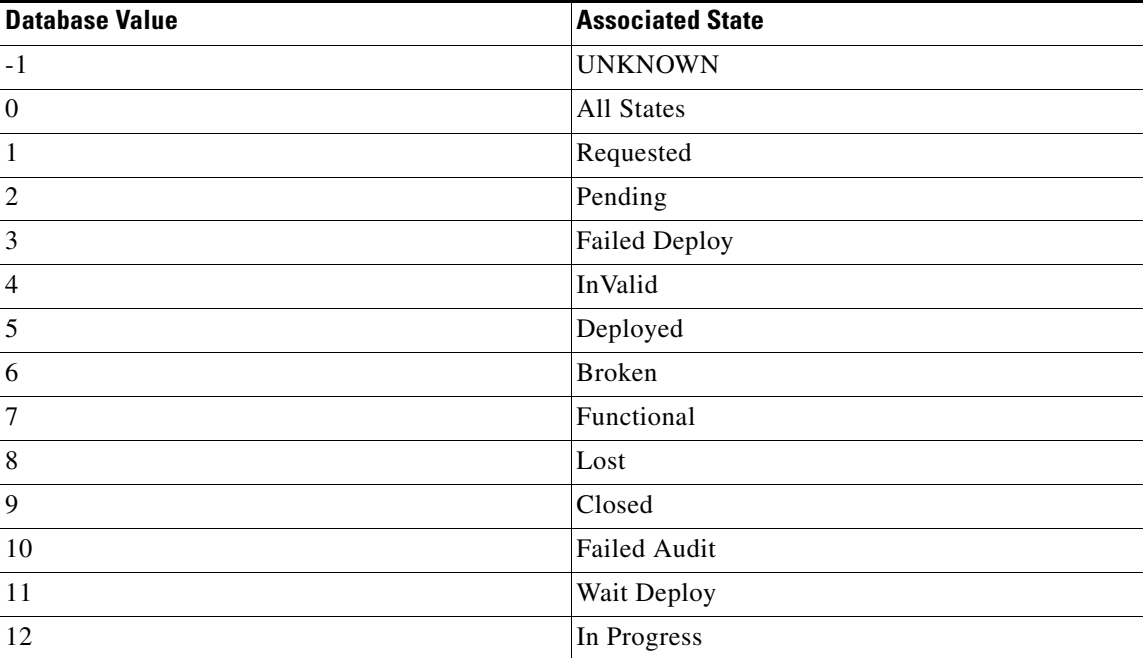

- **•** SR\_Last\_Modified\_Time—last modified time of SR based on the current state of the SR
- **•** PE\_Name—PE Host Name
- **•** PE\_Interface—PE Interface Name associated with SR.
- **•** PE\_Interface\_IPAddress—IP address of the PE interface
- **•** CE\_Name—CE Host Name
- **•** CE\_Interface—CE interface name associated with SR
- **•** CE\_Interface\_IPAddress—IP address of the CE interface
- **•** CE\_Type—Management type of the CE Device, the following table maps the value in the database and the CE Management Type:

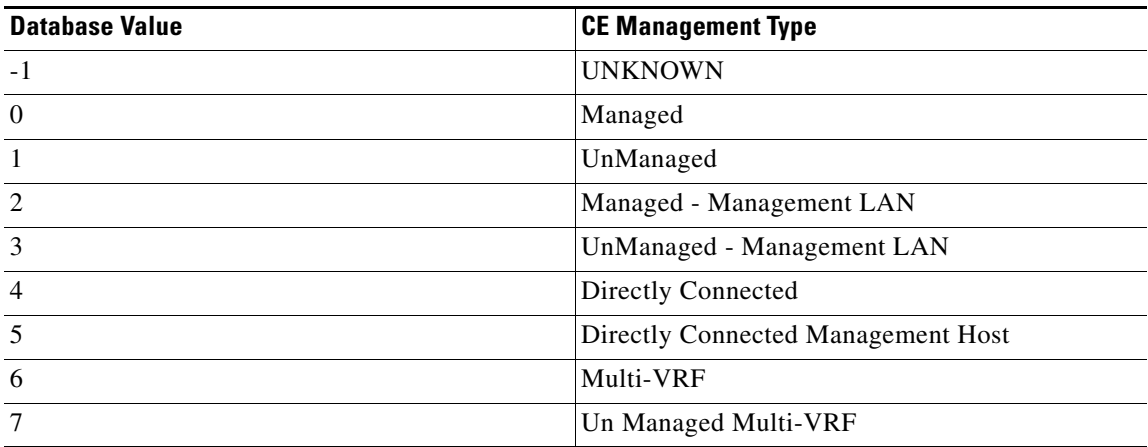

- **•** CE\_Site\_ID—Site ID of the CE
- **•** CE\_Site\_Name—Site name of the CE
- **•** VPN\_Name—VPN name associated with SR
- **•** VRF\_Name—VRF name associated with SR
- **•** Customer\_ID—Customer ID
- **•** Customer\_Name—Customer Name
- **•** JOB\_DESCRIPTION—Job description of MPLS SR

An example for the summary view query is as follows:

select SR\_Number, PE\_Name, CE\_Name, VPN\_Name from Summary\_View;

## <span id="page-3-0"></span>**Site View**

You can query using the column name for site veiw. [Table F-2](#page-4-2) describes the column name and its type name.

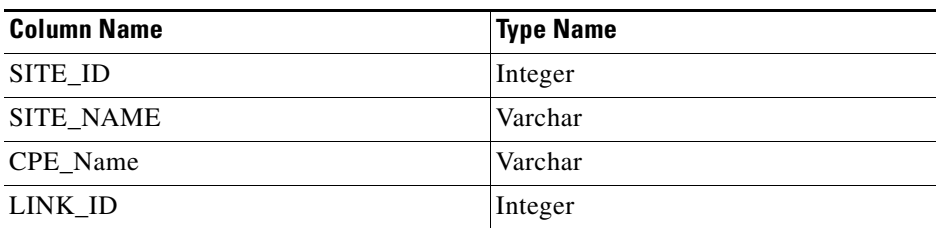

<span id="page-4-2"></span>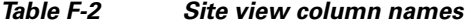

The description of the column name is as follows:

- **•** SITE\_ID—Site ID
- **•** SITE\_NAME—Site Name
- **•** CPE\_Name—CPE name associated with the site
- **•** LINK\_ID—Link ID of the CPE associated to a SR

An example for the site view query is as follows:

select Site\_Id, Site\_Name, CPE\_Name, Link\_ID from Site\_View;

## <span id="page-4-3"></span><span id="page-4-0"></span>**Customer View**

You can query using the column name for customer view. [Table F-3](#page-4-3) describes the column name and its type name.

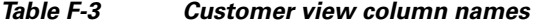

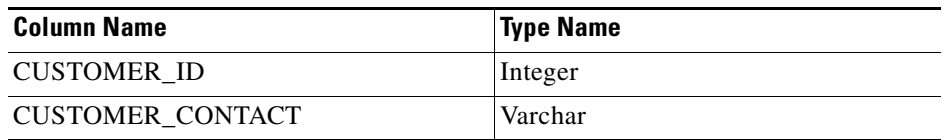

The description of the column name is as follows:

- **•** CUSTOMER\_ID—Customer ID
- **•** CUSTOMER\_CONTACT—Information about the customer

An example for the customer view query is as follows:

```
select * from Customer_View;
```
## <span id="page-4-1"></span>**Region View**

You can query using the column name that is available for region view. [Table F-4](#page-5-0) describes the column name and its type name.

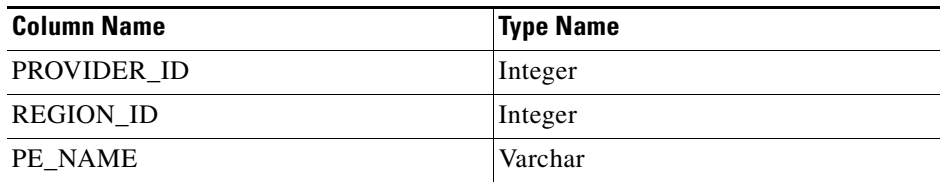

<span id="page-5-0"></span>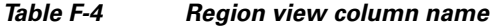

The description of the column name is as follows:

- **•** PROVIDER\_ID—Provider ID
- **•** REGION\_ID—Region ID of the provider
- **•** PE\_NAME—PE Host Name associated to this Region

An example for the region view query is as follows:

select Region\_Id, PE\_Name from Region\_View;